**Le saviez-vous ?** Les bibliothèques de l'UT3 mettent à votre disposition un accès à REEF.

.

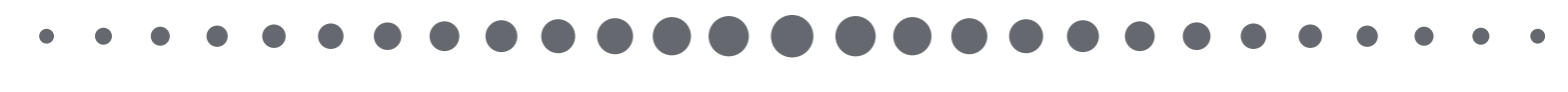

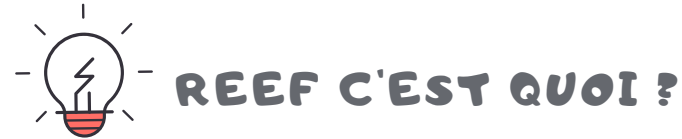

Une base de données qui permet de consulter l'ensemble du référentiel en vigueur des textes techniques (sécurité, hygiène et santé des occupants, accessibilité, performances énergétiques) et réglementaires nécessaires à la conception, la mise en mise en oeuvre et l'exploitation de tous les types de bâtiments (neufs ou en rénovation).

Elle contient :

- L'essentiel des textes législatifs et réglementaires du secteur de la construction (codes, lois, décrets)
- Tous les documents techniques unifiés DTU/NF, DTU en en texte intégral
- Plus de 1600 normes en texte intégral sur la conception, la mise en œuvre, le contrôle et l'entretien du bâtiment et de ses installations
- Tous les Eurocodes et leurs Annexes nationales en texte intégral
- Tous les Cahiers des Prescriptions Techniques (CPT) et les Avis Techniques valides.
- Tous les textes officiels et règles de calcul des réglementations thermiques pour le neuf et l'existant
- Les guides, rapports et recommandations professionnelles du programme Règles de l'Art Grenelle Environnement 2012 (RAGE)
- Les règles professionnelles acceptées par la C2P

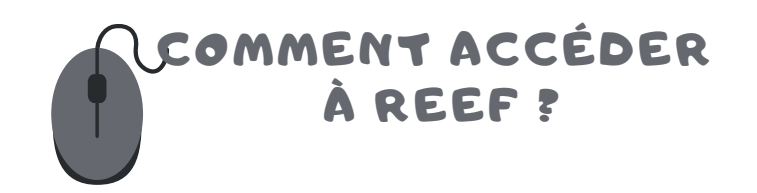

Rendez-vous sur le site des bibliothèques de l'UT3 :

## **https://bibliotheques.univ-tlse3.fr/**

Dans le menu **"Accéder aux ressources",** sélectionnez **"Bases de données/Encyclopédie"** pour afficher la liste alphabétique des ressources.

Dans l'onglet **"REEF Essentiel"**, cliquez sur **"Accéder à la ressource"**.

Vous pouvez aussi vous connecter à distance avec votre login et mot de passe de l'IUT.

## COMMENT EFFECTUER UNE RECHERCHE?

## **Il existe plusieurs moyens d'accéder à l'information :**

- En utilisant la barre de recherche : tapez vos mots clés et filtrer par type de source (titres/références, texte intégral, image).
- En accédant par catalogue pour filtrer directement par :  $\bullet$

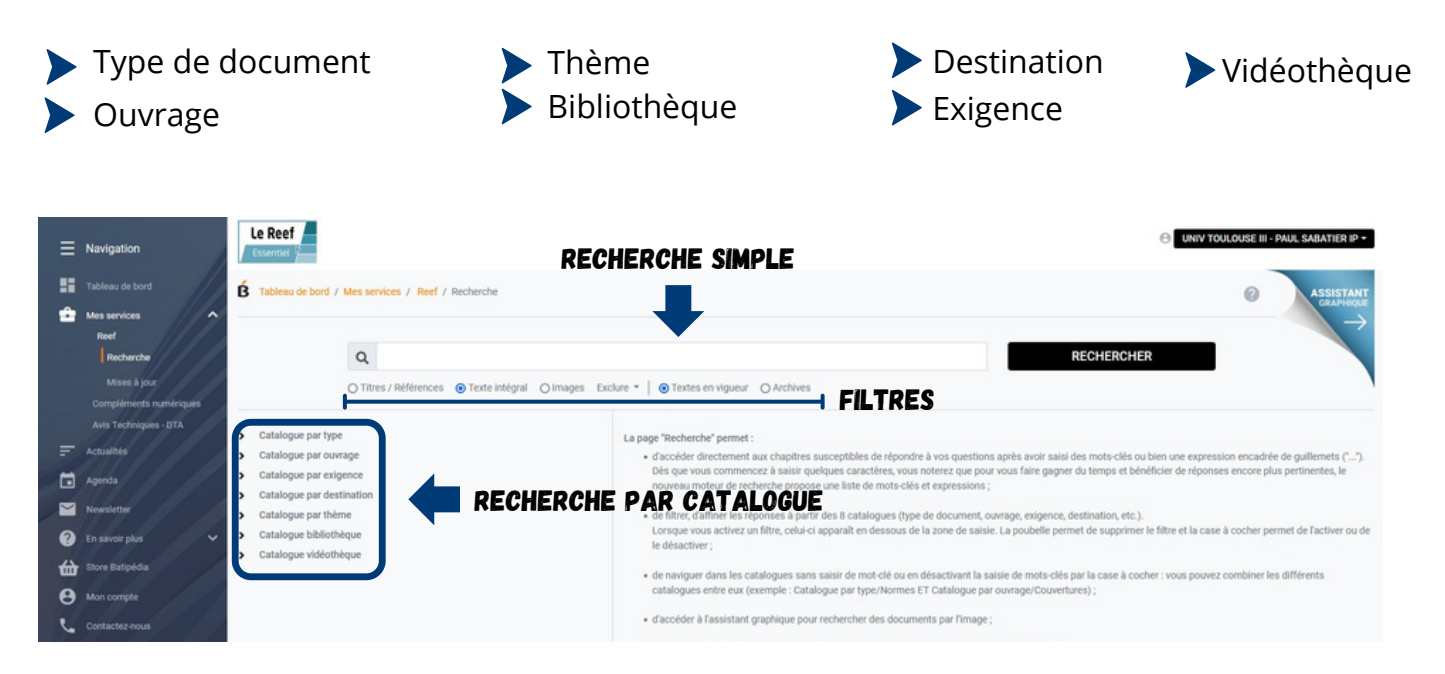

Dans la colonne de gauche, vous avez la possibilité d'affiner les résultats par type de catalogue.

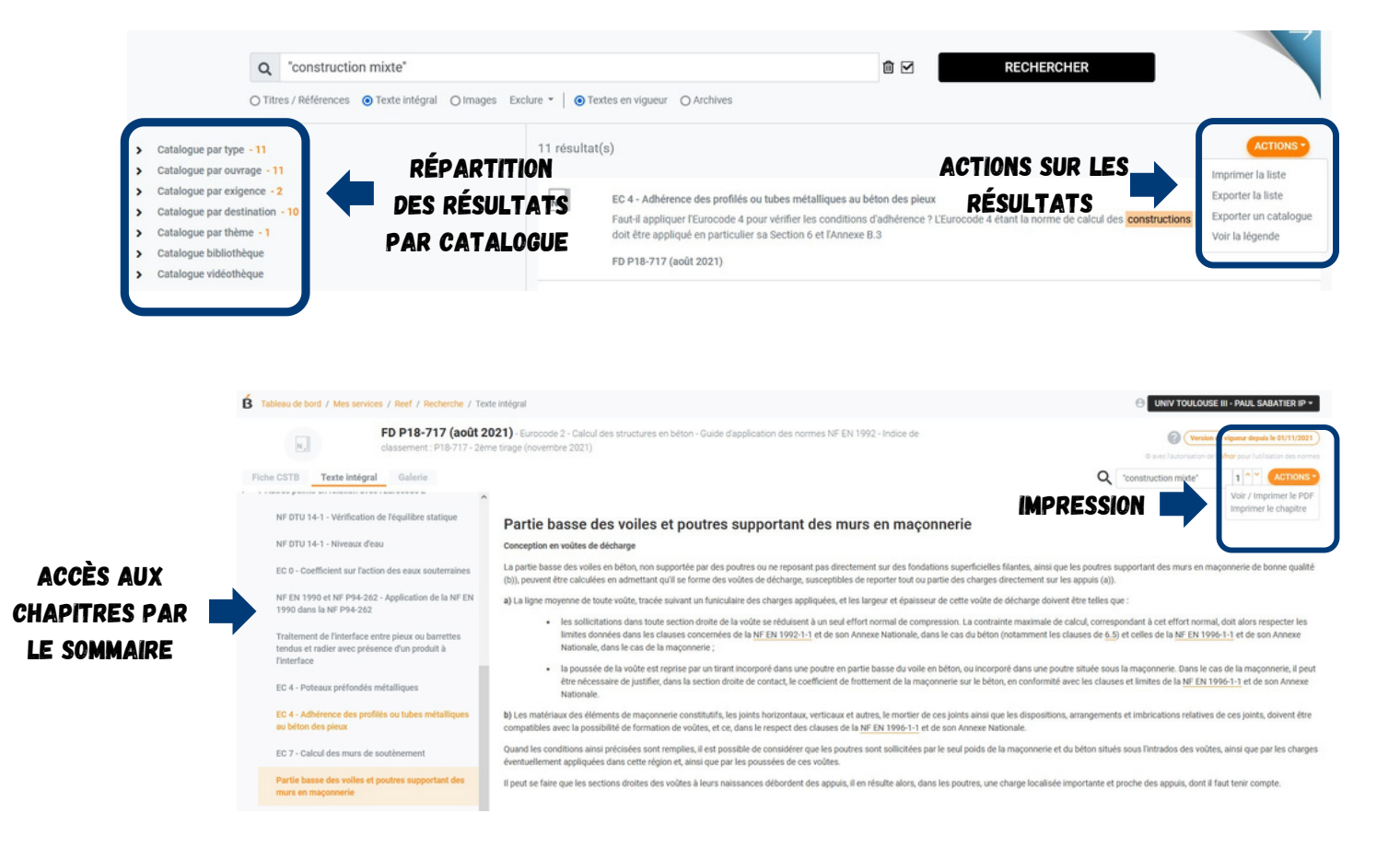

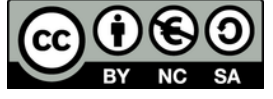